## $VFP$  24 PDF

https://www.100test.com/kao\_ti2020/136/2021\_2022\_\_E8\_AE\_A1\_ E7\_AE\_97\_E6\_9C\_BA\_E7\_c97\_136846.htm

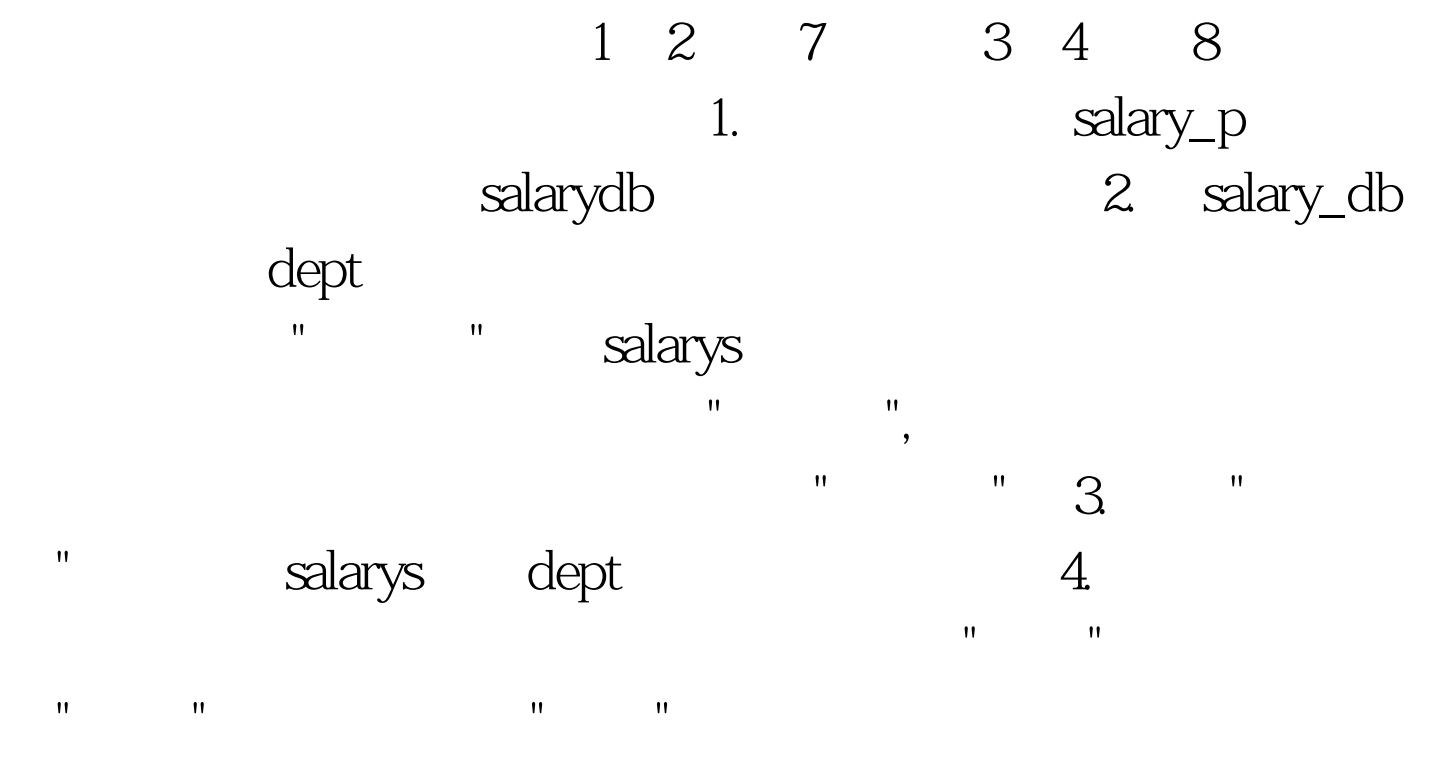

salary\_p salary\_p  $\mathbf{R} = \mathbf{R} \mathbf{R} = \mathbf{R} \mathbf{R} = \mathbf{R$ 

" "  $"salarydb.dbc"$ 定"按钮,数据库便添加到项目之中 第三步:在项目管理器中 选中表"dept",点击"修改",弹出"表设计器",选择"索引"标签

,在"索引名"列和"索引表达式"列中分别输入"部门号",在"类 型"列中选择"主索引",排序的为升序,点击"确定"按钮,保

salarys "salarydb" " where the state of the state of the state  $\mathbf{dept}$  and  $\mathbf{dept}$  are the state  $\mathbf{dept}$  salarys "

dept salarys "  $\mathbf{R} = \mathbf{R} \mathbf{R}$  ,  $\mathbf{R} = \mathbf{R} \mathbf{R}$  ,  $\mathbf{R} = \mathbf{R} \mathbf{R}$  ,  $\mathbf{R} = \mathbf{R} \mathbf{R}$  ,  $\mathbf{R} = \mathbf{R} \mathbf{R}$  ,  $\mathbf{R} = \mathbf{R} \mathbf{R}$  ,  $\mathbf{R} = \mathbf{R} \mathbf{R}$  ,  $\mathbf{R} = \mathbf{R} \mathbf{R}$  ,  $\mathbf{R} = \mathbf{R} \mathbf{R}$  ,  $\mathbf{$  $\mathbf{m}$  $\mathbb{R}^n$  and  $\mathbb{R}^n$  are constant  $\mathbb{R}^n$  $20 \t 40$ 1. Sview Selectron Selectron Selectron Selectron Selectron Selectron Selectron Selectron Selectron Selectron Selectron Selectron Selectron Selectron Selectron Selectron Selectron Selectron Selectron Selectron Selectron Sel salarydb salarys (Cense)  $\frac{1}{\sqrt{1-\frac{1}{\sqrt{1-\frac{1$ T1.PRG  $2.$  form1 BROWSE grdSalarys salarydb salarys Command1, The Solution of The Solution of The Solution of The Solution of The Terminal Solution of The Terminal Solution of The Terminal Solution of Terminal Solution of Terminal Solution of Terminal Solution of Terminal S 浏览",当单击该按钮时退出表单。 本题主要考核点: 视图

"Salary\_p.pjx" sview  $\begin{minipage}{.4\linewidth} \textbf{CREATE} \textbf{VIEW SVIEW} \textbf{AS SELECT} & \textbf{,} \qquad \textbf{,} \qquad \textbf$ 资,补贴,奖励,失业保险,医疗统筹,. 工资 补贴 奖励-失业保险-AS FROM SALARYS ORDER BY DESC T1.prg Salary\_p ,选择"代码"标签,再选择"程序",点击"新建 (N)"按钮,在

## $\mathbf S$ view  $\begin{minipage}{.4\linewidth} \textbf{CREATE} \textbf{VIEW SVIEW AS SELECT} \end{minipage} \begin{minipage}{.4\linewidth} \begin{minipage}{.4\linewidth} \begin{minipage}{.4\linewidth} \end{minipage} \begin{minipage}{.4\linewidth} \begin{minipage}{.4\linewidth} \end{minipage} \begin{minipage}{.4\linewidth} \end{minipage} \begin{minipage}{.4\linewidth} \end{minipage} \begin{minipage}{.4\linewidth} \end{minipage} \begin{minipage}{.4\linewidth} \end{minipage} \begin{minipage}{.4\linewidth} \end{minipage} \begin{minipage}{.4\linewidth} \end$

资,补贴,奖励,失业保险,医疗统筹,. 工资 补贴 奖励-失业保险-AS FROM SALARYS ORDER BY  $DESC$   $T1.prg$ 

件夹下. 第二小题:在项目salary\_p的项目管理器中,选择"文  $\mathbf{u} = \mathbf{u}$  , and  $\mathbf{u} = \mathbf{u}$  and  $\mathbf{u} = \mathbf{u}$  and  $\mathbf{u} = \mathbf{u}$  and  $\mathbf{u} = \mathbf{u}$ 建表单"对话框中点击"新建表单",弹出"表单设计器"。在表

name GrdSalarys. "International University of the CardSalarys. " with the salary\_db salarys . " " " " "

RecordSource<br>
alarys

Caption , Click

:THISFORM.RELEASE;以文件名form1.scx将所编辑的表单

GrdSalarys RecordSourceType

100Test

www.100test.com